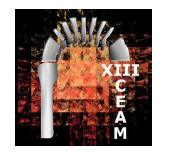

S.A.E.M. **THALES** *Córdoba 10, 11 y 12 de Septiembre de 2010*

Joaquina Berral Yerón, Miguel de la Fuente Martos y Francisco España Pérez

# **ELABORACIÓN DE UNA PRESENTACIÓN INTERACTIVA DE DIAPOSITIVAS CON GEOGEBRA.**

**Eva Barrena Algara**, *E. U. de Arquitectura Técnica, Sevilla*.

**Raúl Manuel Falcón Ganfornina**, *E. U. de Arquitectura Técnica, Sevilla*.

**Rosana Ramírez Campos**, *I.E.S. Manuel de Góngora, Tabernas (Almería).*

**Ricardo Ríos Collantes de Terán***, I.E.S. Sofía, Jerez de la Frontera (Cádiz).*

### **RESUMEN.**

 Si bien *GeoGebra* es un software de Geometría Dinámica que dispone de herramientas como la *"Barra de navegación por pasos"* y posibilita la animación de ciertos elementos en las construcciones geométricas realizadas, no parece que pueda plantearse a priori como un programa diseñado para elaborar presentaciones secuenciales, con comentarios en cada paso que puedan guiar al alumnado en la resolución del problema en cuestión. En el presente taller se comprobará experimentalmente que todas estas dificultades pueden solventarse gracias a la posibilidad de usar deslizadores, casillas de control y operadores booleanos, unido a unas básicas nociones de programación en Java.

**Nivel educativo**: Todos los niveles.

### **1. INTRODUCCIÓN.**

 En los últimos años ha aumentado de forma exponencial el uso docente de los *slidewares*, término anglosajón con el que se denota a aquellas herramientas informáticas que permiten elaborar presentaciones basadas en una secuencia de diapositivas. Este aumento se ha debido sobre todo a que estos programas permiten expresar ideas de forma concisa, enfocar la atención del alumnado, comprender conceptos de forma visual y adecuar el ritmo de trabajo atendiendo a la diversidad del aula (GARCÍA MANZANO, 2009). Entre los más difundidos se encuentran *PowerPoint* (*Microsoft*), *Keynote* (*Apple*) o *Impress* (*OpenOffice*).

 No obstante, existen argumentos razonados en contra tanto del abuso como del uso incorrecto de estas herramientas. En este sentido puede mencionarse la creación de diapositivas con una alta densidad de información o con excesivas animaciones que distraen al alumnado (HASSNER, 2005). Por otra parte, cabe observar que una metodología basada únicamente en este tipo de presentaciones invita al alumnado a una relajación y a un desplazamiento de la atención del profesor a la pantalla, al mismo tiempo que no promueve una confrontación dialéctica profesor-alumno (GARCÍA MANZANO, 2009). Esto conlleva a una debilitación de la capacidad analítica del estudiante y a una pérdida de su razonamiento verbal y espacial (TUFTE, 2003), que resulta aún más patente en el aula de Matemáticas, donde el desarrollo cognitivo se centra en la resolución de problemas y no tanto en la exposición en sí de la materia. La manipulación de los elementos que intervienen en los mismos es fundamental y no basta realizar

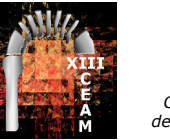

una presentación secuencial que refleje únicamente las distintas partes de la resolución de un problema (enunciado, interpretación, resolución y verificación), sino que se requiere de una interacción por parte del estudiante que le permita asimilar conceptos y profundizar en su conocimiento.

 En este sentido, los avances llevados a cabo en los últimos años en sistemas informáticos basados en geometría dinámica (*DGS*) 1 , como pueden ser *Cabri*, *Cinderella* o *GeoGebra*, han permitido tanto la presentación de resultados como la resolución de problemas geométricos, haciendo uso de una metodología docente basada en la manipulación de objetos. Sin embargo, a diferencia de los *slidewares*, los *DGS's* incorporan todos los elementos de la presentación en una única pantalla, donde se van acumulando en pasos sucesivos tanto los elementos geométricos utilizados, como los textos informativos que guían al alumnado en la resolución de un determinado problema.

 La versatilidad de este tipo de programas a la hora de generar *applets*  interactivos en *Java*, permite que una alternativa para aligerar esta saturación de información sea crear un entorno web donde aparezcan, por una parte, un marco que muestre la pantalla del correspondiente *DGS* a utilizar por el alumnado y, por otra, las distintas explicaciones asociadas al problema en cuestión. Sin embargo, cuando la naturaleza del problema requiera una larga secuenciación entre textos explicativos y manipulación de los elementos del *DGS* por parte del estudiante, la extensión de la página web correspondiente puede llegar a ser un inconveniente, pues no se podría visualizar en una misma pantalla instrucciones y entorno de trabajo.

 En el presente taller plantearemos como solución el uso de las herramientas existentes en un *DGS* para elaborar una presentación secuencial interactiva en el marco del programa informático en sí. En concreto utilizaremos las siguientes herramientas disponibles en *GeoGebra*: deslizadores, animación automática, casillas de control, operadores booleanos y creación de *applets* de *Java*. A través de ejemplos prácticos, el participante puede preparar una secuencia de diapositivas que ilustren la explicación de problemas matemáticos. Se pretende que, al finalizar el taller, cada participante haya creado su propio modelo de *slideware* y disponga de las herramientas necesarias para la creación de materiales adaptados a las necesidades de su aula.

### **2. PRESENTACIONES SECUENCIALES EN GEOGEBRA.**

*GeoGebra* memoriza el orden de los pasos realizados a la hora de llevar a cabo una construcción geométrica, de forma que, habilitando la barra de navegación por pasos, se posibilita una presentación guiada de la misma. Esta barra obliga a una presentación completamente lineal donde sobre una misma pantalla se van acumulando todos los elementos a construir y estos no desaparecen en pasos posteriores, salvo que se oculten expresamente. De esta forma, sólo dispondríamos en nuestra presentación de una única diapositiva, donde es difícil diferenciar las distintas partes de la resolución de un problema: enunciado, planteamiento y resolución en sí. Una posibilidad que ofrece *GeoGebra* es la herramienta *"Casilla de control para ocultar objetos"*, que implicaría un número excesivamente alto de casillas de control. Puede ser más recomendable por tanto crear nuestra propia barra de navegación, haciendo uso de un deslizador.

-

<sup>1</sup> http://en.wikipedia.org/wiki/List\_of\_interactive\_geometry\_software.

*ELABORACIÓN DE UNA PRESENTACIÓN INTERACTIVA DE DIAPOSITIVAS CON GEOGEBRA.*

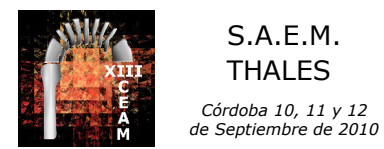

#### **2.1 CREACIÓN DE UNA BARRA DE NAVEGACIÓN (DESLIZADOR).**

 En primer lugar, creamos un deslizador (Figura 1) cuyo parámetro *t* determine la etapa de la presentación en la que nos encontremos, atendiendo a su intervalo de definición. La idea es que a cada etapa le corresponda una diapositiva diferente de la presentación final.

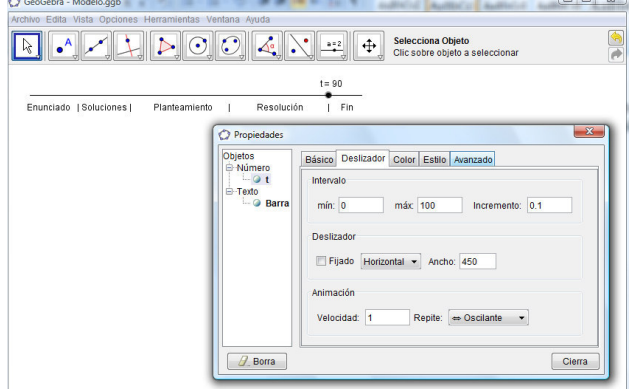

Figura 1. Creación de un deslizador que actúe como barra de navegación.

 En caso de que el intervalo de definición fuese por ejemplo *[0,100]*, una posible subdivisión de la resolución de un problema podría ser:

- **Enunciado**: Si *t < 15*.
- **Elección de la solución**: Si t se encuentra en *[15,30]*.
- **Planteamiento**: Si t se encuentra en *[30,60]*.
- **Resolución**: Si *t* se encuentra en *[60,90]*.
- **Fin**: Si *t > 90*.

 Si bien el intervalo de definición puede ser arbitrario, en aquellos casos en los que se busque una presentación sin interacción por parte del alumnado, puede definirse un intervalo que controle los tiempos de aparición de las distintas pantallas, haciendo uso de la animación automática asociada al deslizador. En otro caso, fijada una etapa y un objeto incluido en la correspondiente diapositiva, la anterior subdivisión tiene la ventaja de poder utilizarse como *condición para exponer el objeto*, dentro de sus propiedades avanzadas.

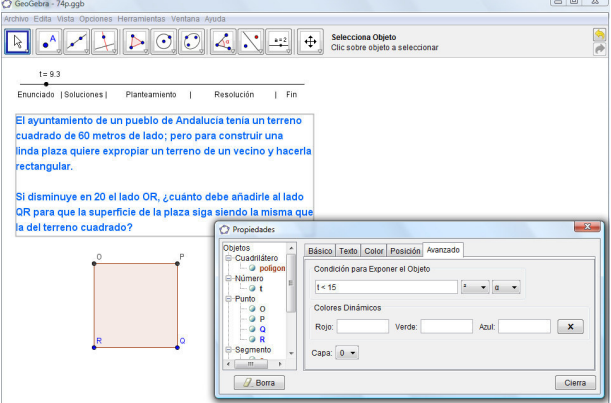

Figura 2. Vinculación de un texto a la primera diapositiva.

 Así por ejemplo, podemos introducir el enunciado del problema en cuestión e imponer como condición de exposición del texto que *t<15* (Figura 2). De esta forma, cuando el usuario mueve el deslizador a una etapa posterior, el texto del

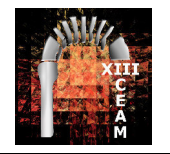

S.A.E.M. **THALES** *Córdoba 10, 11 y 12 de Septiembre de 2010*

enunciado desaparece, tal y como ocurriría en una presentación secuencial. Con objeto de simplificar esta tarea se recomienda hacer uso de variables booleanas, que permiten definir los intervalos asociados a cada una de las partes del problema, y posteriormente nombrar dichas variables en las propiedades avanzadas de cada objeto.

#### **2.2. CREACIÓN DE CASILLAS DE CONTROL.**

 La segunda etapa de la presentación sería posibilitar al usuario elegir una de las posibles soluciones del problema, para cuya elección sí parece recomendable hacer uso de las casillas de control de *GeoGebra* (Figura 3), puesto que su valor booleano verdadero/falso (según esté activada o no la casilla, respectivamente), puede utilizarse como condición para exponer un determinado objeto.

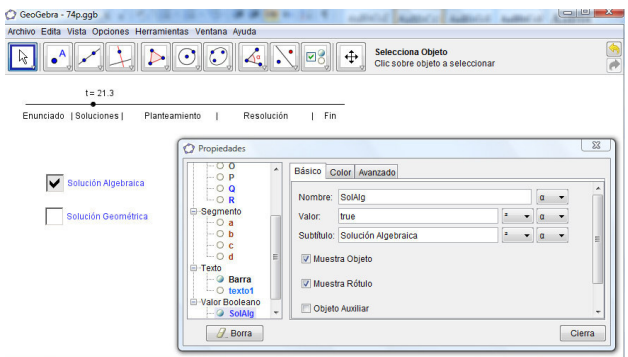

Figura 3. Creación de casillas de control vinculadas a booleanos.

 Dado que *Geogebra* no permite casillas de control de selección única, habría que analizar los mencionados valores booleanos, para obligar al usuario a marcar una única casilla. De esta forma, se puede por ejemplo incorporar un mensaje de error si, al pasar a una etapa posterior mediante el deslizador, no se ha seleccionado ninguna casilla o se ha marcado más de una.

#### **2.3 CREACIÓN DE ANIMACIONES AUTOMÁTICAS.**

 En el planteamiento y resolución del problema es cuando pueden aplicarse explícitamente las herramientas algebraicas y geométricas del programa.

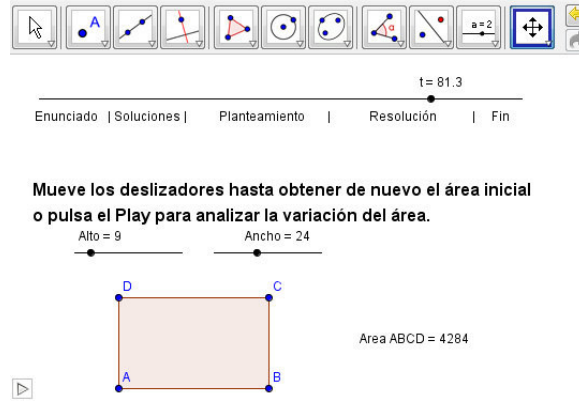

Figura 4. Utilización de deslizadores para incorporar animaciones.

 La combinación de éstas con deslizadores permite mejorar una de las características más atractivas de los *slidewares*, como es ofrecer una interfaz gráfica para incorporar animaciones basadas en rotaciones, desplazamientos, etc. (Figura 4).

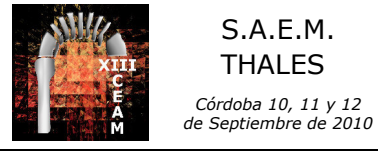

Joaquina Berral Yerón, Miguel de la Fuente Martos y Francisco España Pérez

#### **2.4 CREACIÓN DE CASILLAS DE INTRODUCCIÓN DE TEXTO (***JAVA***).**

 La versatilidad a la hora de generar *applets* interactivos en *Java*, fácilmente acoplables a un entorno web, posibilita introducir elementos interactivos que no se encuentran incluidos como tales en *GeoGebra* (Figura 5).

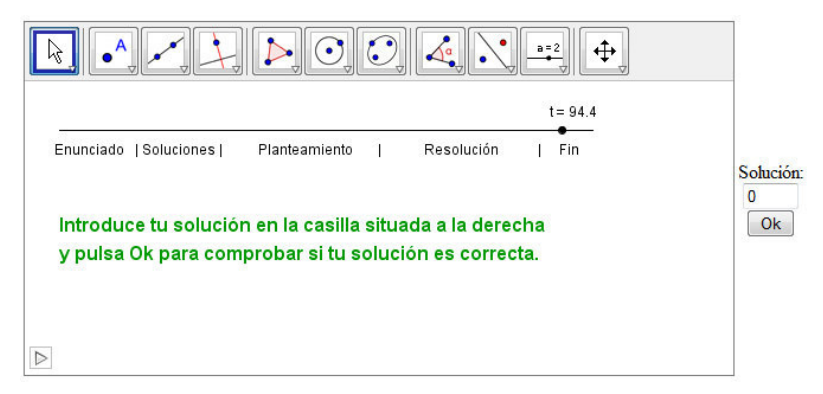

Figura 5. Utilización de Java para crear casillas de introducción de texto.

## **3. CONCLUSIÓN**

A la hora de realizar una presentación interactiva con *GeoGebra* son necesarias unas nociones básicas de herramientas del programa que, si bien en un primer momento parecen destinadas a otros fines, son de gran utilidad para la consecución de dicha presentación. En el presente taller se explican brevemente tales herramientas y se profundiza en su uso para crear una secuencia de diapositivas. A través de ejemplos prácticos, se va guiando al participante en el desarrollo de la preparación de diapositivas que ilustran la explicación de problemas matemáticos.

### **REFERENCIAS.**

[View publication stats](https://www.researchgate.net/publication/267135034)

GARCÍA MANZANO, A.A. (2009). *Redes sociales y aprendizaje a través de las presentaciones on-line*, Revista Electrónica Teoría de la Educación. Educación y Cultura en la Sociedad de la Información 10 (1), 193-216.

HASSNER, R.E. (2005). *Sliding into Home Plate: How to Use Slideware to Improve Your Presentation (While dodging the Bullets).* Political Sciences and Politics 38 (3), 393-397.

TUFTE, E.R. (2003). *The cognitive style of PowerPoint.* Cheshire, CT: Graphics Press.